# **make test**

#### **m-nishi VimConf 2019, Nov 3rd 2019**

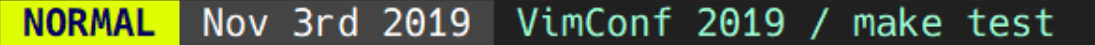

 $\mathbf{1}$ 

 $\begin{array}{c}\n2 \\
3 \\
4 \\
5\n\end{array}$ 

 $\overline{6}$ 

 $\begin{array}{c} 7 \\ 8 \\ 9 \end{array}$ 

 $\sim$ 

 $utf-8[unix]$  $1/22$  ln : 1  $4\% \equiv$ 

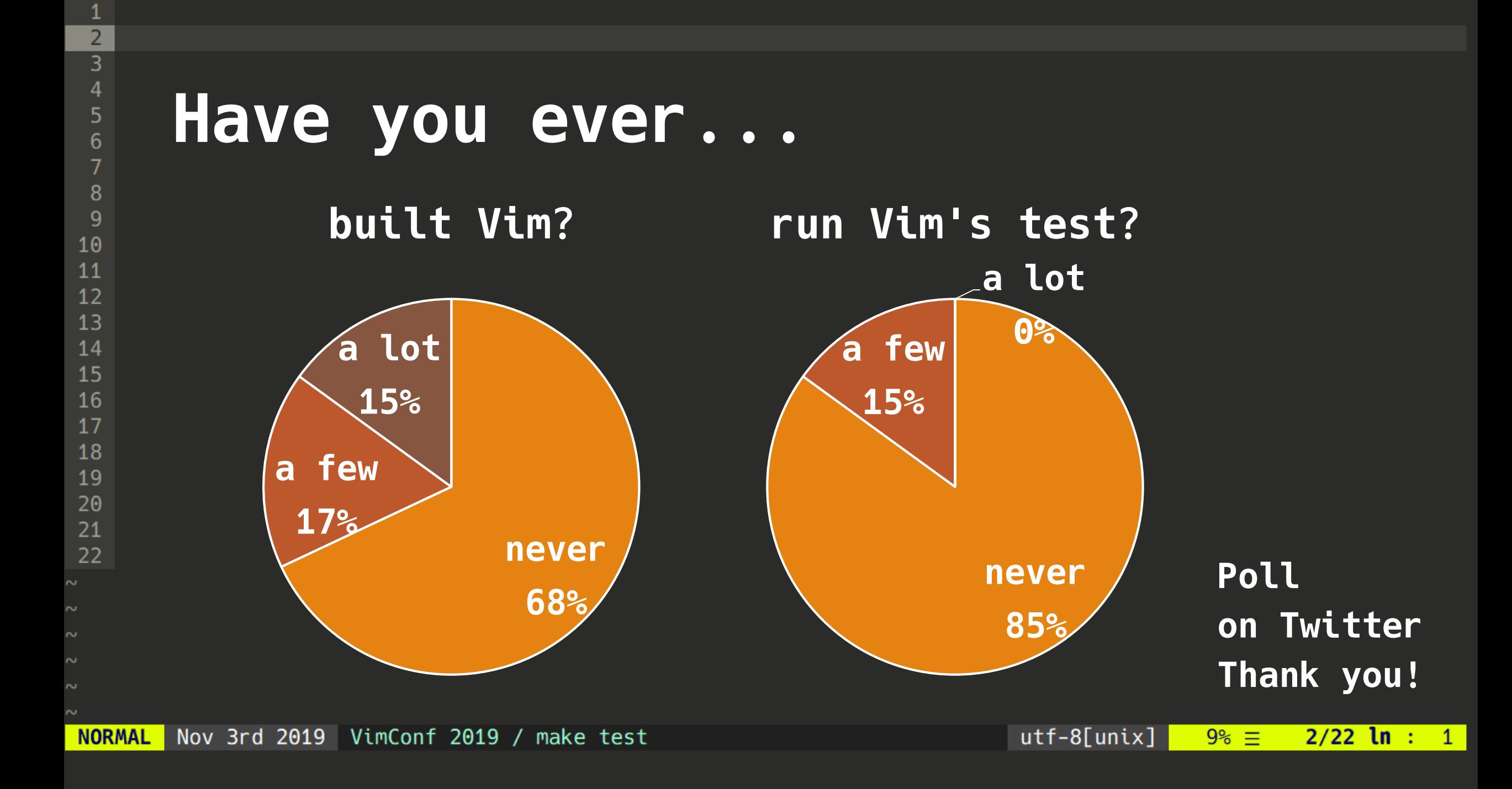

#### **About me**

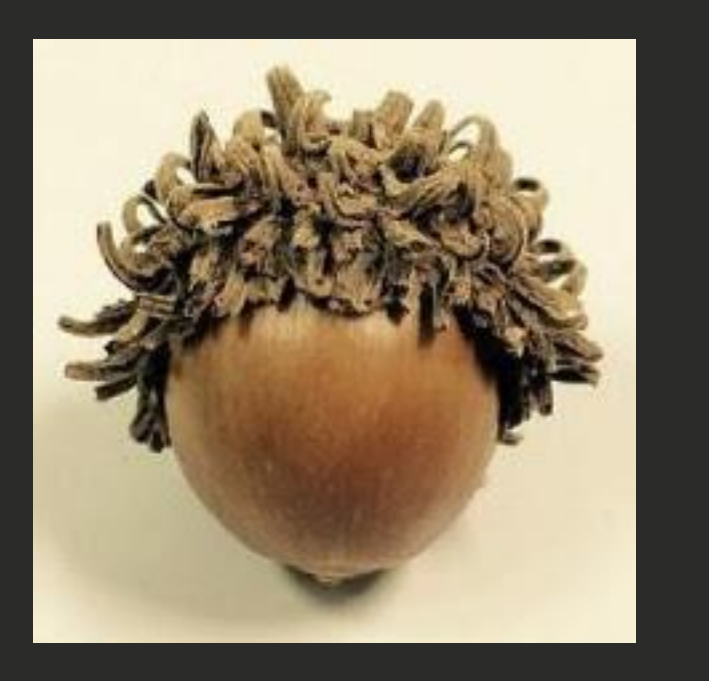

**Name: m-nishi Vim experience: 2 years Embedded Software Engineer**

**Twitter: [mnishz0](https://twitter.com/mnishz0) GitHub: [mnishz](https://github.com/mnishz)**

 $utf-8[unix]$  $13\% \equiv$  $3/22$  ln : 1

### **I will talk about...**

### •**How to run Vim's test** •**Overview** •**Contents of test script** •**Coverage**

•**How I wrote a Vim's test**

 $utf-8[unix]$ 

 $18\%$   $\equiv$ 

 $4/22$  ln : 1

### **How to run Vim's test**

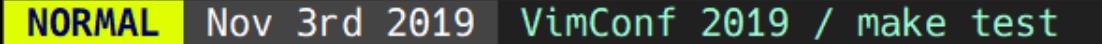

 $\frac{4}{5}$ 

 $\overline{6}$ 

 $\begin{array}{c} 7 \\ 8 \\ 9 \end{array}$ 

> $utf-8[unix]$  $22\% \equiv$  $5/22$  ln : 1

 $\sim$ 

 $\sim$ 

### **How to run Vim's test**

#### **\$ cd src && make test libtool-bin is required**

 $utf-8[unix]$ 

 $27\% \equiv$ 

 $6/22$  ln : 1

**-> Demo**

### **How to run Vim's test**

#### **Result**

Test\_zz2\_terminal\_guioptions\_b test\_windows\_home.vim: only wo Test\_timer\_peek\_and\_get\_char()

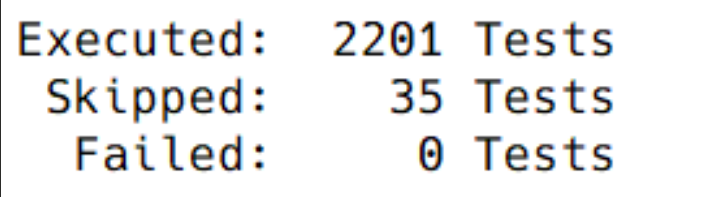

**ALL DONE** 

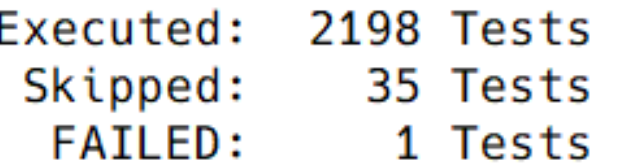

```
Failures: -
```
From test assert.vim: Found errors in Test\_assert\_fa function RunTheTest[40]..Test\_ function RunTheTest[40]..Test\_

```
TEST FAILURE
```
**NORMAL** Nov 3rd 2019 VimConf 2019 / make test  $utf-8[unix]$  $31\% \equiv$  $7/22$  ln : 1

 $\sim$ 

 $\sim$ 

#### **Overview**

#### •**Written in Vim script**

#### •**Also executed by CI services**

#### •**`:help testing` for details**

#### **Overview**

 $utf-8[unix]$ 

- \*\*\* LGTM analysis: Python Completed in 484m No code ch
- \*\*\* LGTM analysis: C/C++ Successful in 615m No new or fit
- continuous-integration/appveyor/pr AppVeyor build su  $\odot$
- continuous-integration/travis-ci/pr The Travis CI build p
- **\*** coverage/coveralls Coverage increased (+0.1%) to 81.44

 $36\% \equiv$ 

 $8/22$  ln : 1

- •**Written in Vim script** •**Also executed by CI services**
- •**`:help testing` for details**

#### **Overview**

### •**Written in Vim script** •**Also executed by CI services** •**`:help testing` for details**

 $utf-8[unix]$ 

 $36\% \equiv$ 

 $8/22$  ln : 1

### **Benefit of writing test**

### •**Deep understanding of Vim** •**Pull request may be merged quickly** •**Contribution chance for the test!**

3

 $\frac{5}{6}$ 

#### **Contents of test script**

 $6\phantom{1}6$ 

 $\sim$ 

 $\sim$ 

**NORMAL** 

Nov 3rd 2019 VimConf 2019 / make test

 $\sim$ 

### **Test sequence**

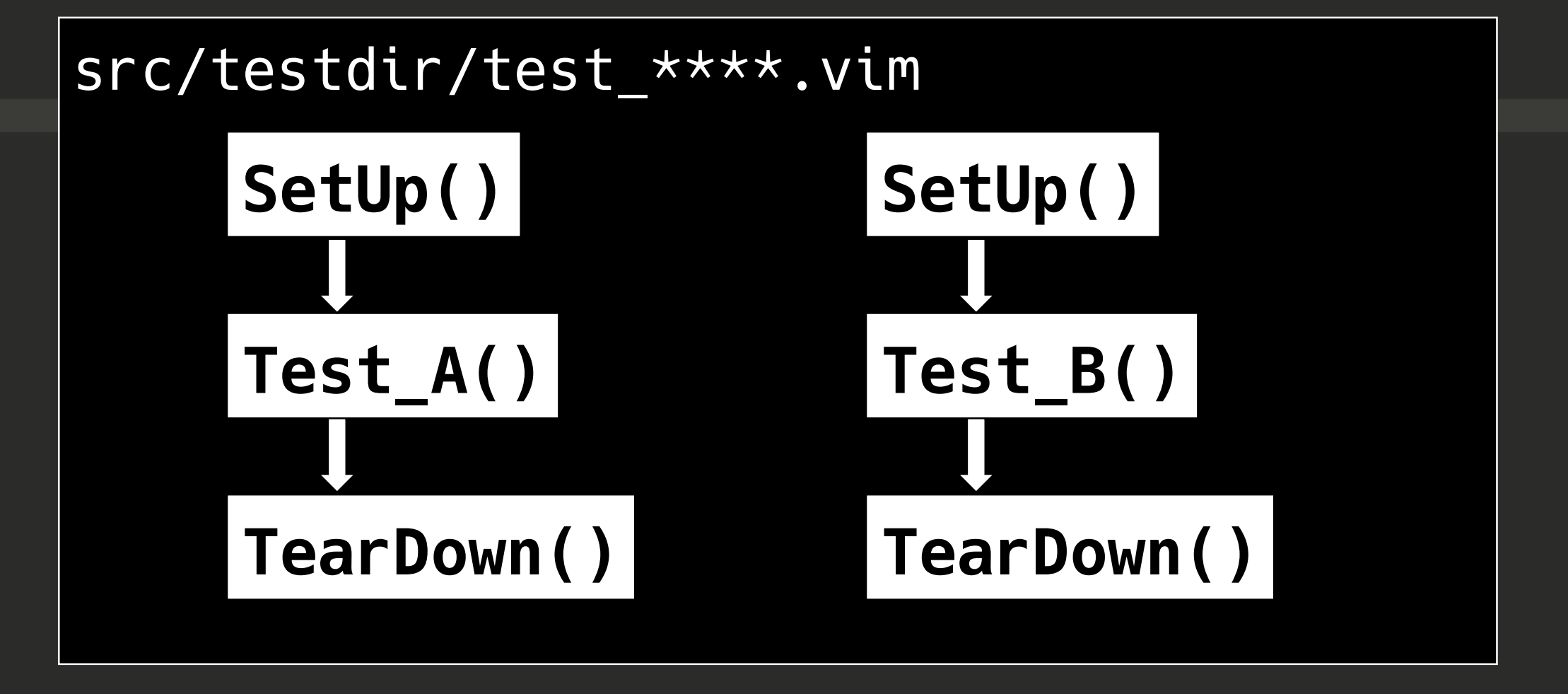

 $utf-8[unix]$  $11/22 \ln : 1$  $50\% \equiv$ 

```
func SetUp()
  new dummy
                         src/testdir/test_
  set nrformats&vim
                        increment.vimendfunc
func TearDown()
 bwipe!
endfunc
func Test_visual_increment_01()
  call setline(1, repeat(["footaar-10"], 5))
  call cursor(1, 1)exec "norm! \langle <C-A>"
  call assert equal("foobaar-9", qettine('.''))
  call assert_equal([0, 1, 9, 0], getpos('.'))
```
12

 $13$ 14

15 16 17

18

19 20 21

```
func SetUp()
  new dummy
                         src/testdir/test_
  set nrformats&vim
                         increment.vimendfunc
func TearDown()
  bwipe!
endfunc
func Test_visual_increment_01()
  call setline(1, repeat(["footaar-10"], 5))
  call cursor(1, 1)exec "norm! \langle <C-A>"
  call assert equal("foobaar-9", qettine('.''))
  call assert_equal([0, 1, 9, 0], getpos('.'))
```
12

 $13$ 14

15 16 17

18

```
func SetUp()
  new dummy
                         src/testdir/test_
  set nrformats&vim
                         increment.vimendfunc
func TearDown()
  bwipe!
endfunc
func Test_visual_increment_01()
  call setline(1, repeat(["footaar-10"], 5))
  call cursor(1, 1)exec "norm! \langle <C-A>"
  call assert equal("foobaar-9", qettine('.''))
  call assert_equal([0, 1, 9, 0], getpos('.'))
```
12

 $13$ 14

15 16 17

18

```
func SetUp()
  new dummy
                         src/testdir/test_
  set nrformats&vim
                         increment.vimendfunc
func TearDown()
  bwipe!
endfunc
func Test_visual_increment_01()
  call setline(1, repeat(["footaar-10"], 5))
  call cursor(1, 1)exec "norm! \langle <C-A>"
  call assert equal("foobaar-9", qettine('.''))
  call assert_equal([0, 1, 9, 0], getpos('.'))
```

```
func SetUp()
  new dummy
                         src/testdir/test_
  set nrformats&vim
                         increment.vimendfunc
func TearDown()
  bwipe!
endfunc
func Test_visual_increment_01()
  call setline(1, repeat(["footaar-10"], 5))
  call cursor(1, 1)exec "norm! \langle <C-A>"
  call assert equal("foobaar-9", qettine('.''))
  call assert_equal([0, 1, 9, 0], getpos('.'))
```
12

 $13$ 14

15 16 17

18

 $\sim$ 

```
func SetUp()
  new dummy
                         src/testdir/test_
  set nrformats&vim
                         increment.vimendfunc
func TearDown()
  bwipe!
endfunc
func Test_visual_increment_01()
  call setline(1, repeat(["footaar-10"], 5))
  call cursor(1, 1)exec "norm! \langle <C-A>"
  call assert equal("foobaar-9", qettine('.''))
  call assert_equal([0, 1, 9, 0], getpos('.'))
```
12

 $13$ 14

15 16 17

18

19 20 21

### **terminal-diff**

**It compares** •**window size**

- •**text**
- •**color**
- •**other attributes**

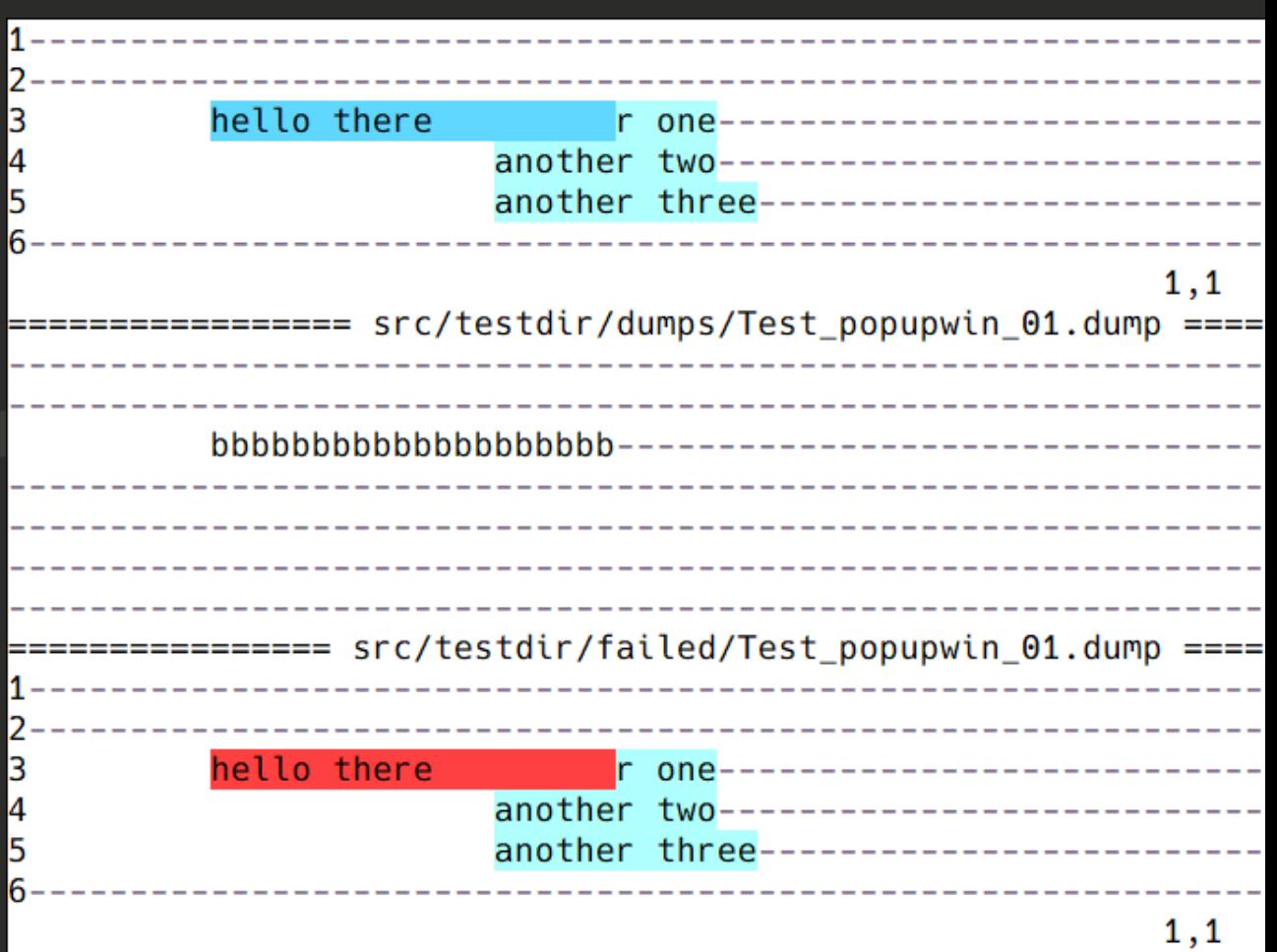

• **(bold, underline...)**

**NORMAL** Nov 3rd 2019 VimConf 2019 / make test  $utf-8[unix]$  $59\% \equiv$  $13/22$  ln : 1

 $\sim$ 

### **Coverage**

Nov 3rd 2019 VimConf 2019 / make test **NORMAL** 

 $utf-8[unix]$  $63\% \equiv 14/22$  ln : 1

Z

### **Coverage**

#### •**<https://codecov.io/gh/vim/vim>**

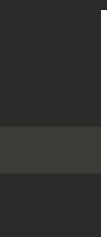

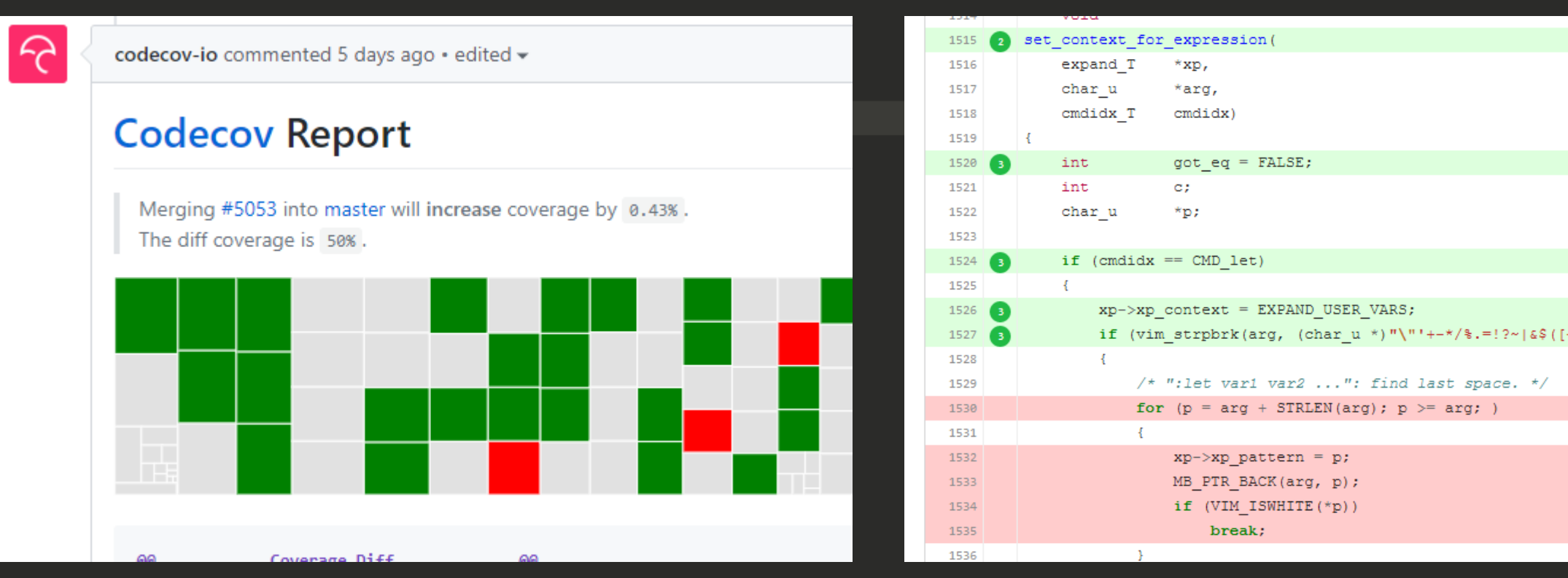

Nov 3rd 2019 VimConf 2019 / make test **NORMAL** 

 $utf-8[unix]$  $68\% \equiv 15/22$  ln : 1

#### **Coverage**

#### •**<https://codecov.io/gh/vim/vim>**

### •**Reached 80 % on this May** •**Bram sent a thank-you message** •**Pull request for test looks welcome.**

 $72\% \equiv 16/22 \ln : 1$ 

utf-8[unix]|

#### **1. Found not tested code**

 $\begin{array}{c} 4 \\ 5 \\ 6 \end{array}$ 

 $\begin{array}{c} 8 \\ 9 \end{array}$ 

 $\sim$ 

**NORMAL** 

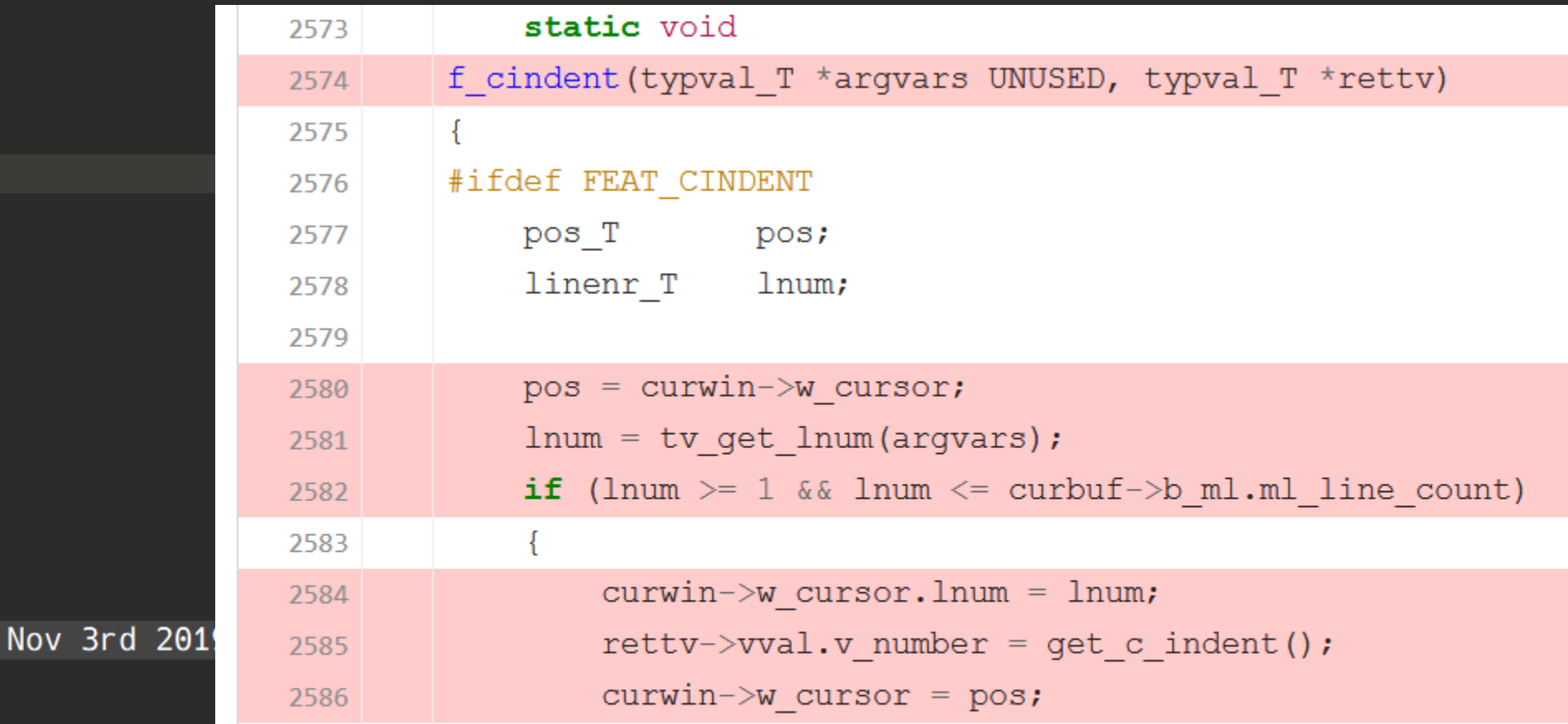

 $17/22$  ln : 1

 $5 \equiv$ 

#### **2. Studied how the code is executed**

 $cindent({$ {lnum}})  $cindent()$ Get the amount of indent for line {lnum} according the C indenting rules, as with <u>'cindent'</u>. The indent is counted in spaces, the value of 'tabstop' is relevant. {Inum} is used just like in getline(). When {lnum} is invalid or Vim was not compiled the +cindent feature, -1 is returned. See C-indenting. Can also be used as a method:  $GetLnum() \rightarrow cindent$  indent()

3

 $\overline{5}$  $\overline{6}$ 

15

16

17

18

19

20

21

22

 $\sim$ 

utf-8[unix]  $81\% = 18/22$  lm : 1

#### **3. Wrote a test script**

T Qr

Nov 3rd 2019 Vi

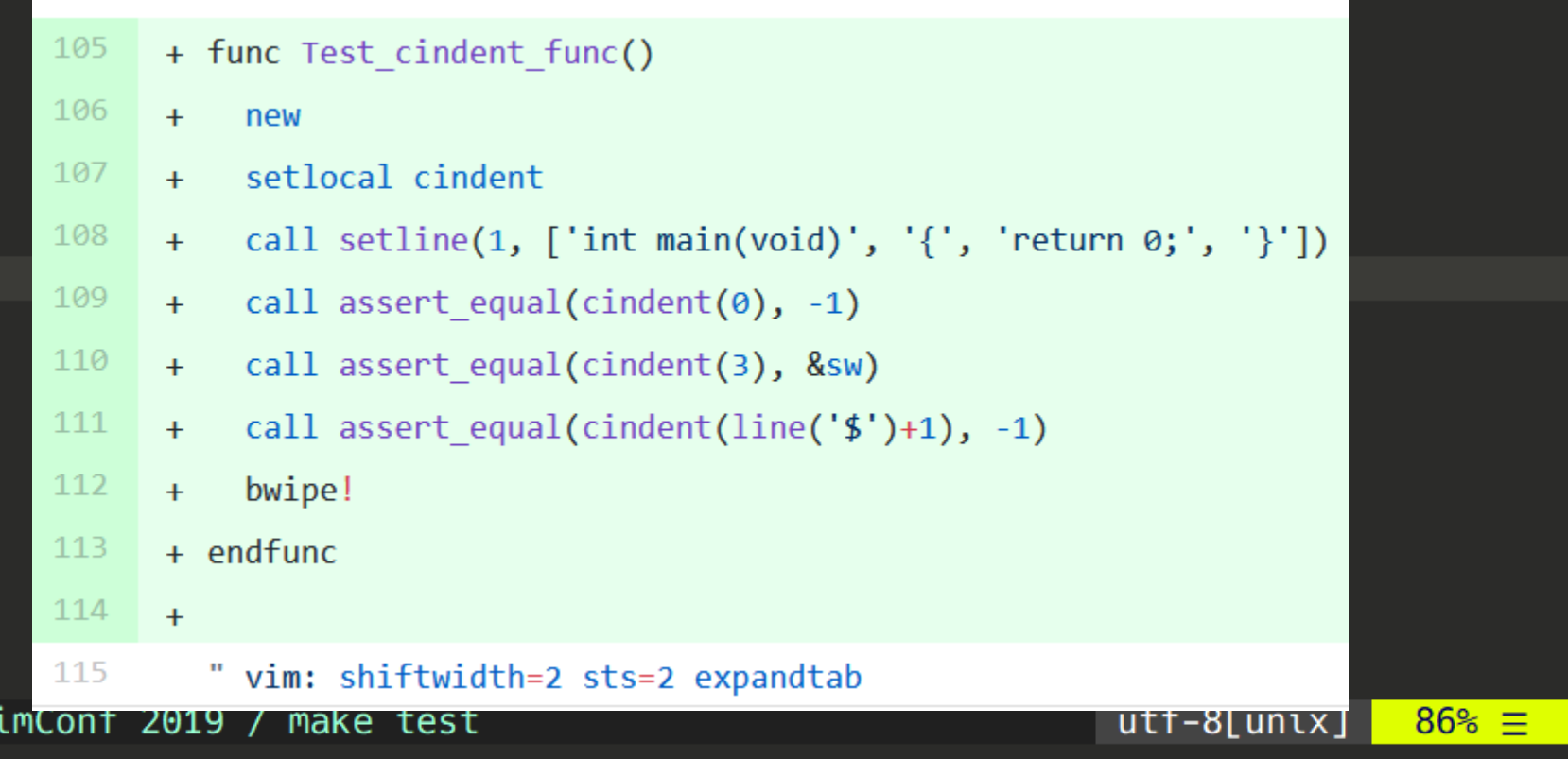

 $19/22 \ln : 1$ 

NORMAL |

#### **4. Checked coverage**

3

 $\begin{array}{c} 4 \\ 5 \\ 6 \end{array}$ 

 $\begin{array}{c} 8 \\ 9 \end{array}$ 

 $\begin{array}{c} 10 \\ 11 \end{array}$ 

NORMAL |

Nov 3rd 201

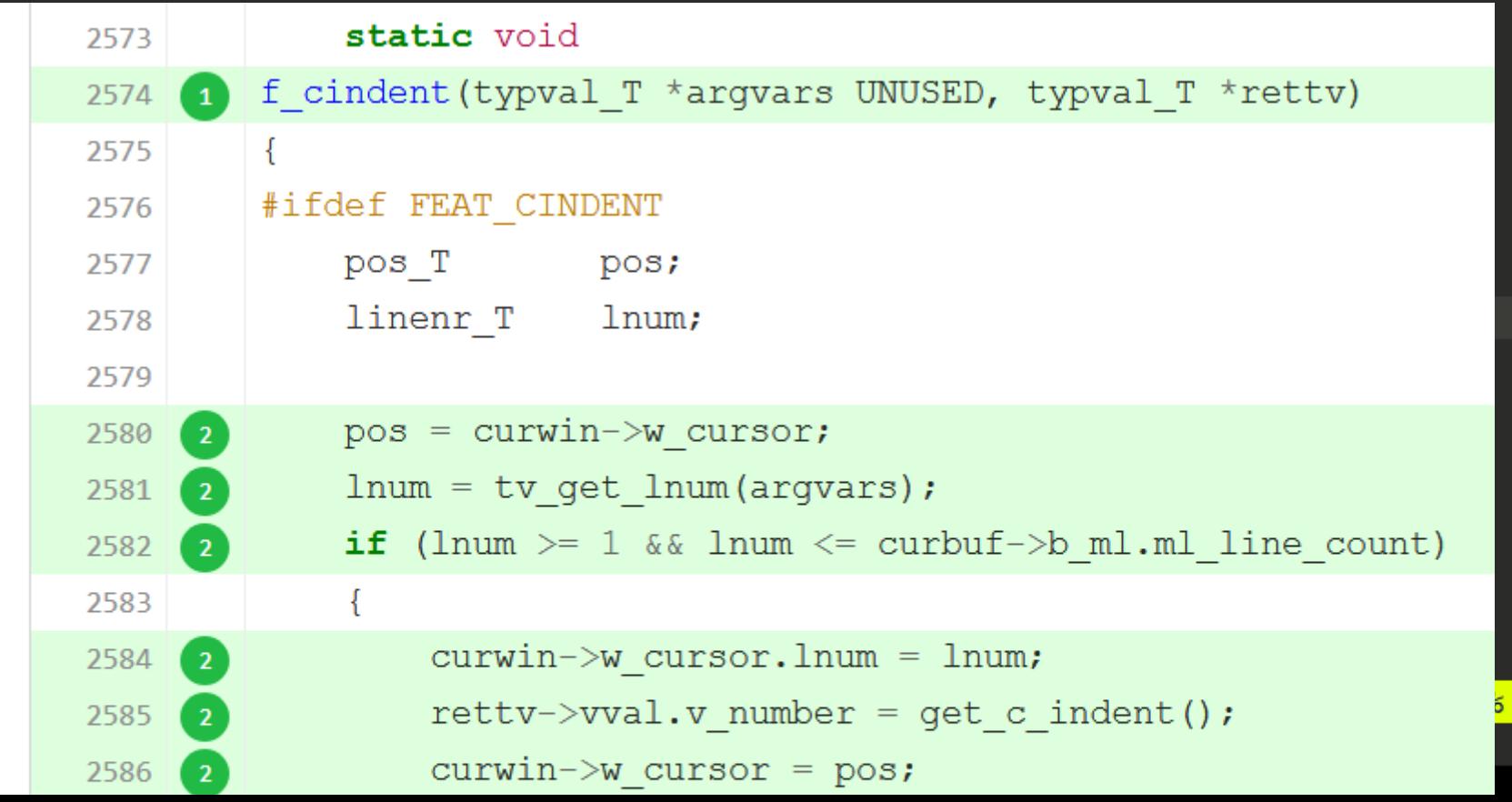

 $20/22$  ln : 1

 $\equiv$ 

#### **5. Sent a pull request!**

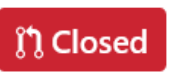

improve test coverage of evalfunc.c #4374

**mnishz** wants to merge 4 commits into vim: master from mnishz: improve evalfunc coverage

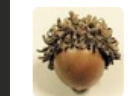

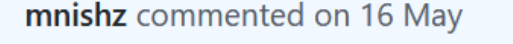

Author  $+ \circled{e}$  ...

Thank you for your comment. I think the current patch is not too small and not too large to read, so I'll remove the draft annotation as is.

mnishz added 2 commits on 16 May

add an expand() test case for list

merge Test expand() into test expand func.vim

X e95677f

X 836c190

 $21/22$  ln : 1

brammool closed this in 17aca70 on 17 May

**NORMAL** 

Nov 3rd 2

### **Short summary**

#### •**\$ make test**

- •**Written by Vim script**
- •**Let's write test for untested code!**

utf-8[unix]  $100\% = 22/22$  ln : 1

### •**Thanks for flying with me!**

### **Backup**

Nov 3rd 2019 VimConf 2019 / make test **NORMAL** 

#### **How the test scripts are executed**

#### •**\$ vim -S runtest.vim test\_increment.vim**

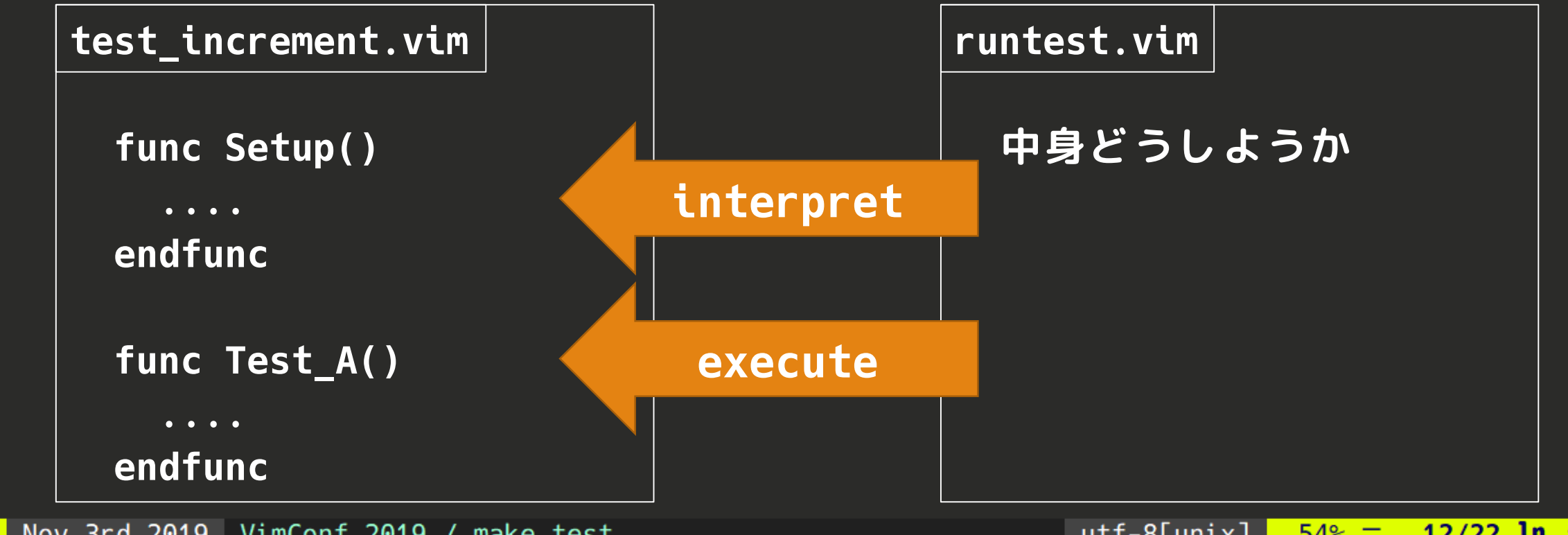

Nov 3rd 2019 VimConf 2019 / make test **NORMAL** 

5

 $\sim$ 

## **REDIR\_TEST\_TO\_NULL**

```
diff --qit a/src/testdir/Makefile b/src/testdir/Makefile
index bcf2f8c37..0ffdbc228 100644
 -- a/src/testdir/Makefile
+++ b/src/testdir/Makefile
@@ -12,7 +12,7 @@ SCRIPTSOURCE = ../../runtime
# Comment out this line to see the verbose output of tests.
 ₩
 # Catches SwapExists to avoid hanging at the ATTENTION prompt.
 REDIR_TEST_TO_NULL = --cmd 'au SwapExists * let v:swapchoice = "e"' > /dev/null
+REDIR_TEST_TO_NULL = --cmd 'au SwapExists * let v:swapchoice = "e"'
```
# Uncomment this line to use valgrind for memory leaks and extra warnings. The output goes into a file "valgrind.testN"

## **Test by CI services**

 $|\mathbf{r}|$ 

3

 $\begin{array}{c} 4 \\ 5 \\ 6 \end{array}$ 

 $\bf8$ 9 10

S.  $\sim$ 

 $\sim$ 

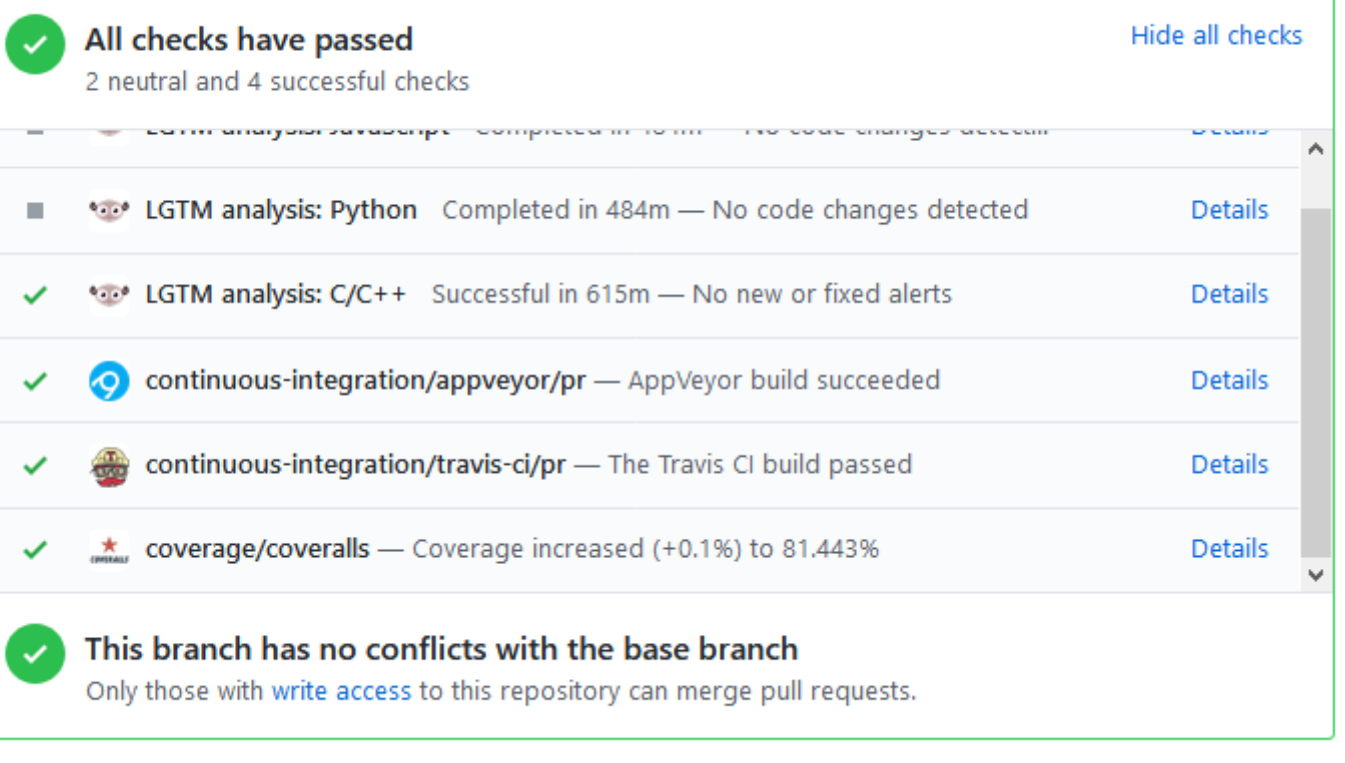

NORMAL | Nov 3rd 2019 VimConf 2019 / make test

### **Coverage, Codecov**

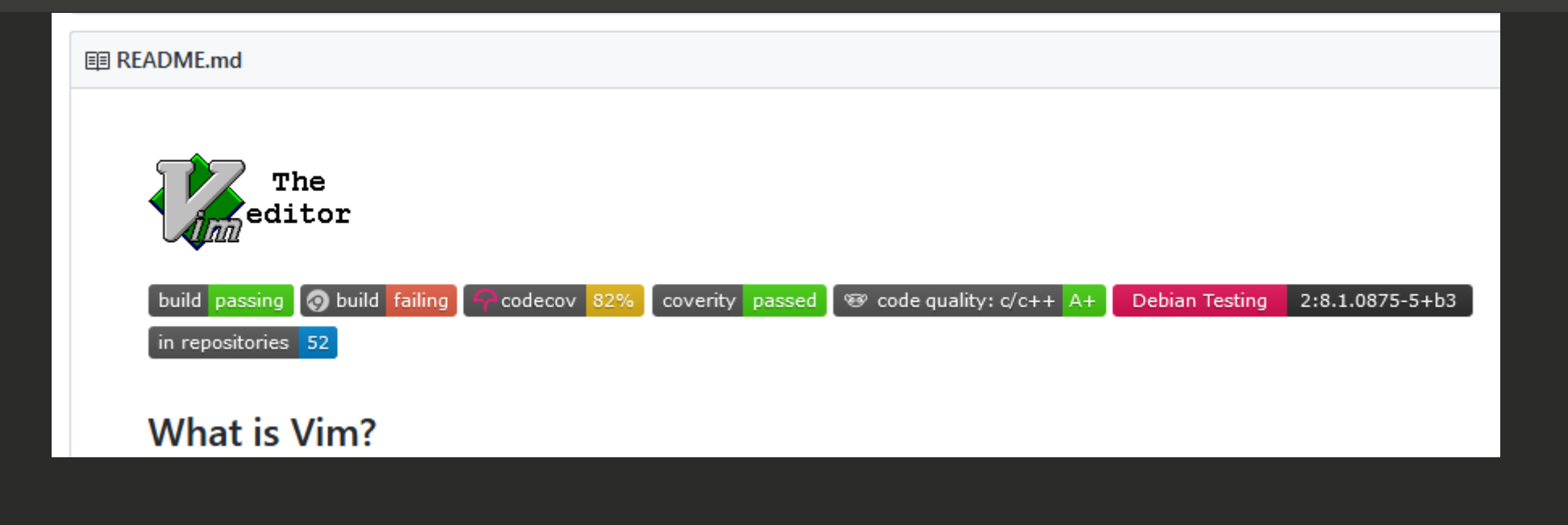

Nov 3rd 2019 VimConf 2019 / make test **NORMAL** 

### **Coverage, Codecov**

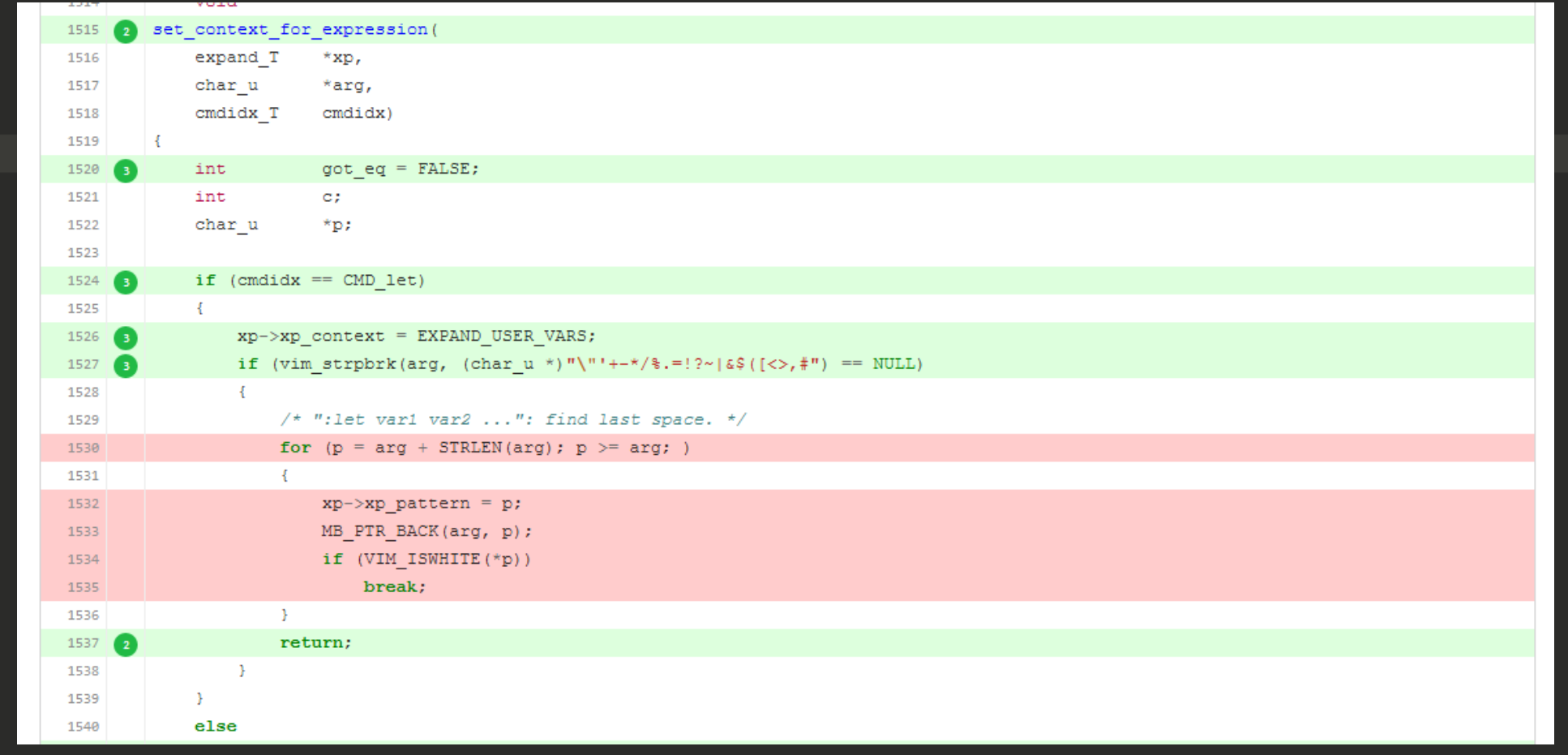

NORMAL | Nov 3rd 2019 VimConf 2019 / make test

 $\begin{array}{c} 4 \\ 5 \end{array}$ 

 $6\overline{6}$ 

**N**  $\sim$ 

#### 3 4 5  $6\overline{6}$ 8  $\overline{9}$ 10 11 12 13 14 15 16 17 18 19 20 21 22  $\sim$

### **How to get test coverage**

674 # TEST COVERAGE - Uncomment the two lines below the explanation to get code 675 # coverage information. (provided by Yegappan Lakshmanan) 676 # 1. make clean, run configure and build Vim as usual.  $677$  # 2. Generate the baseline code coverage information: 678  $#$  ------\$ lcov -c -i -b . -d objects -o objects/coverage\_base.info 679 # 3. Run "make test" to run the unit tests. The code coverage information will  $680$  # be generated in the src/objects directory. 681 # 4. Generate the code coverage information from the tests: 682  $\#$   $\leftarrow$   $\leftarrow$  -  $\leftarrow$   $\frac{1}{2}$  and  $\leftarrow$   $\leftarrow$ 683 # 5. Combine the baseline and test code coverage data: 684 #>------\$ lcov -a objects/coverage\_base.info -a objects/coverage\_test.info -o obj 685  $#$  6. Process the test coverage data and generate a report in html: 686 #>------\$ genhtml objects/coverage\_total.info -o objects 687 # 7. Open the objects/index.html file in a web browser to view the coverage information. 688# 689 # 690 # PROFILE\_CFLAGS=-g -00 -fprofile-arcs -ftest-coverage 691  $#$  LDFLAGS =  $-$  coverage

### **Makefiles**

### •**src/Makefile** •**unittests, test\_libvterm, scripttests** •**src/testdir/Makefile** •**.vim.res**

#### **unittest**

- **# Unittest files**
- **JSON\_TEST\_SRC = json\_test.c**
- **JSON\_TEST\_TARGET = json\_test\$(EXEEXT)**
- **KWORD\_TEST\_SRC = kword\_test.c**
- **KWORD\_TEST\_TARGET = kword\_test\$(EXEEXT)**
- **MEMFILE TEST SRC** = memfile test.c
- **MEMFILE\_TEST\_TARGET = memfile\_test\$(EXEEXT)**
- **MESSAGE\_TEST\_SRC = message\_test.c**
- **MESSAGE\_TEST\_TARGET = message\_test\$(EXEEXT)**

### **How to run single test**

### •**Single test file** •**\$ make test\_\*\*\*\*** •**Single test or filtering** •**\$ export TEST\_FILTER=Test\_\*\*\*\***

Nov 3rd 2019 VimConf 2019 / make test **NORMAL** 

### **How to create reference data for terminal dump**

### •**Reference data are located in src/testdir/dumps** •**term\_dumpwrite()**

 $\begin{array}{c} 6 \\ 7 \\ 8 \end{array}$ 

### **Links**

#### •**[http://rbtnn.hateblo.jp/entry/2019/0](http://rbtnn.hateblo.jp/entry/2019/03/24/054919) 3/24/054919**

- •**[https://daisuzu.hatenablog.com/entry](https://daisuzu.hatenablog.com/entry/2017/12/02/174002) /2017/12/02/174002**
- •**[https://qiita.com/m\\_nish/items/86575](https://qiita.com/m_nish/items/865751bedd1f7d28a740) 1bedd1f7d28a740**

utf-8[unix]|

 $54\% \equiv 12/22$  ln : 1